# How to upload an image In the TwinSpace

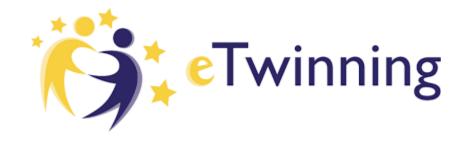

## Step 1. Log in

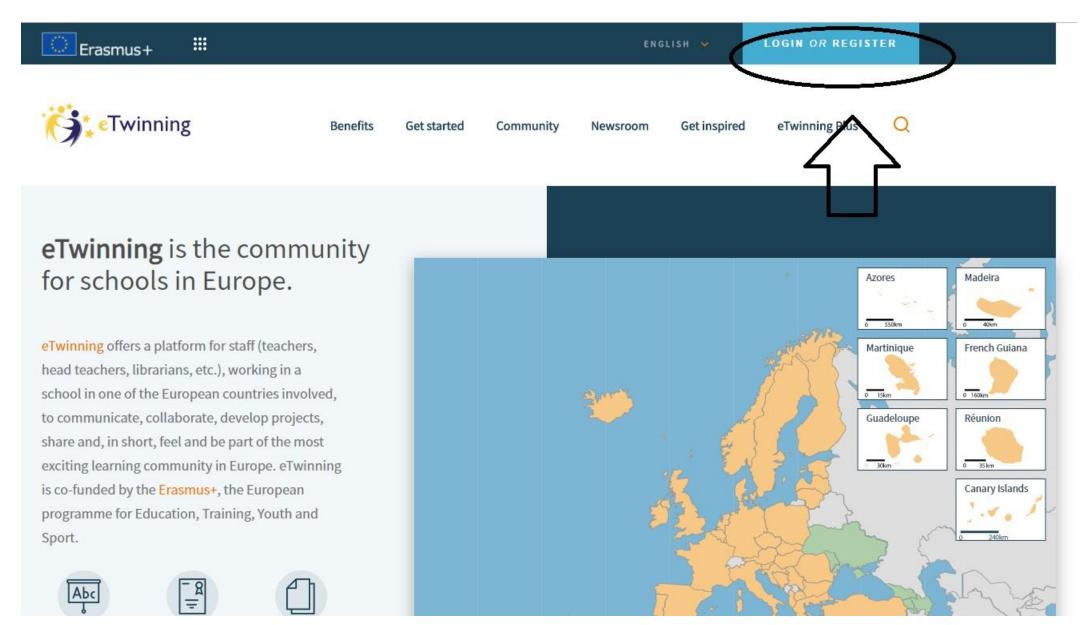

## Step 2. once in your Live, go to «Projects»

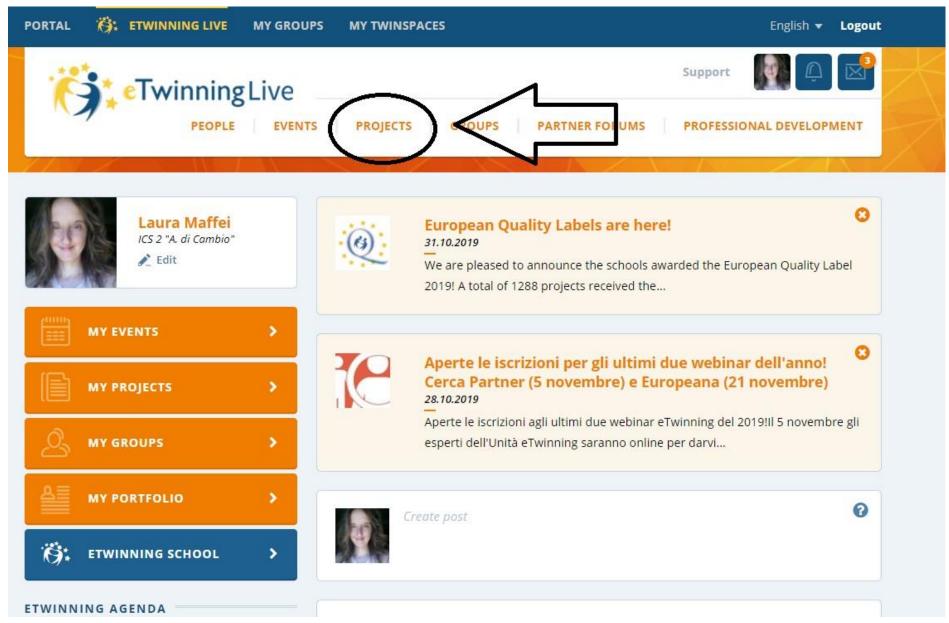

## Step 3. go to the TwinSpace

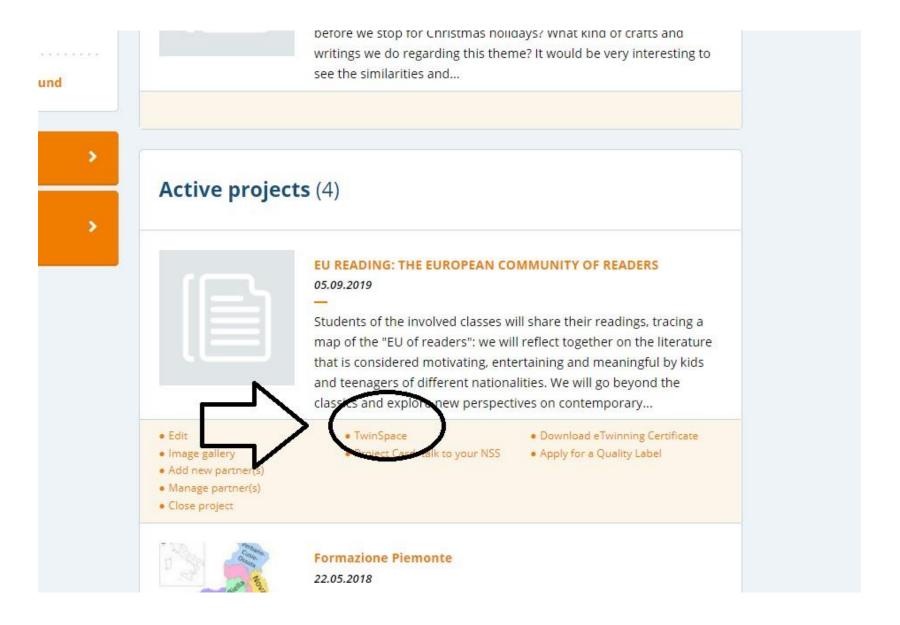

## Step 4. go to «Materials»

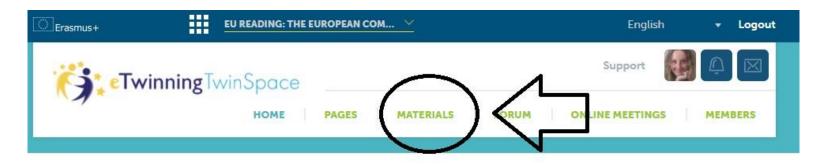

#### EU READING: THE EUROPEAN COMMUNITY OF READERS

Students of the involved classes will share their readings, tracing a map of the "EU of readers": we will reflect together on the literature that is considered motivating, entertaining and meaningful by kids and teenagers of different nationalities. We will go beyond the classics and explore new perspectives on contemporary production.

Add a new post

Latest updates 
User System All

Laura Maffei

#### **Teacher Bulletin**

Another meeting on its way!
This time, taking place
between Madrid and Colle di
Val d'Elsa: we are waiting for
you on Wed the 30th at
10.30. Here in the TwinSpace
of course!

30.10.2019 09:41

Laura Maffei

I've just added my students! Warsaw is ready as well!

23.10.2019 20:11

Malgorzata Paleczna

I'm sick, I hope to be back next week. Please wait for

meeeeeeeeee :)

23.10.2019 12:48

Cristina Diaz Álvarez

### Step 5. under «Images» select your folder (if you have created one)

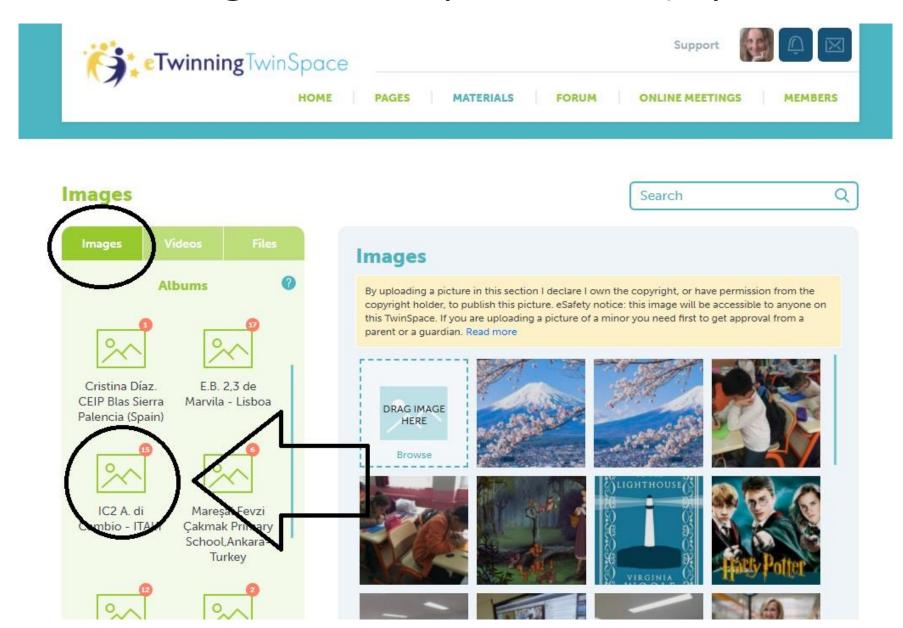

#### Step 6. browse to upload your image

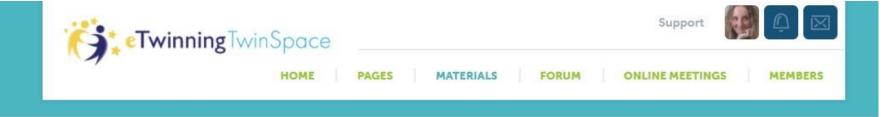

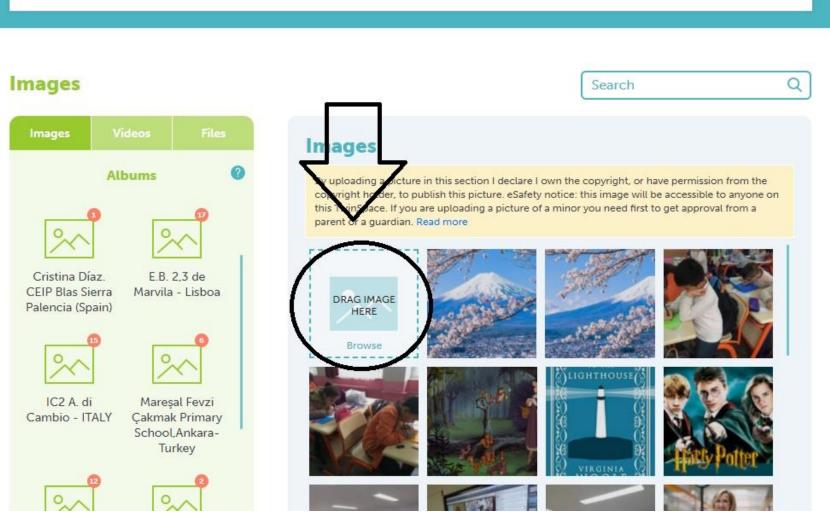

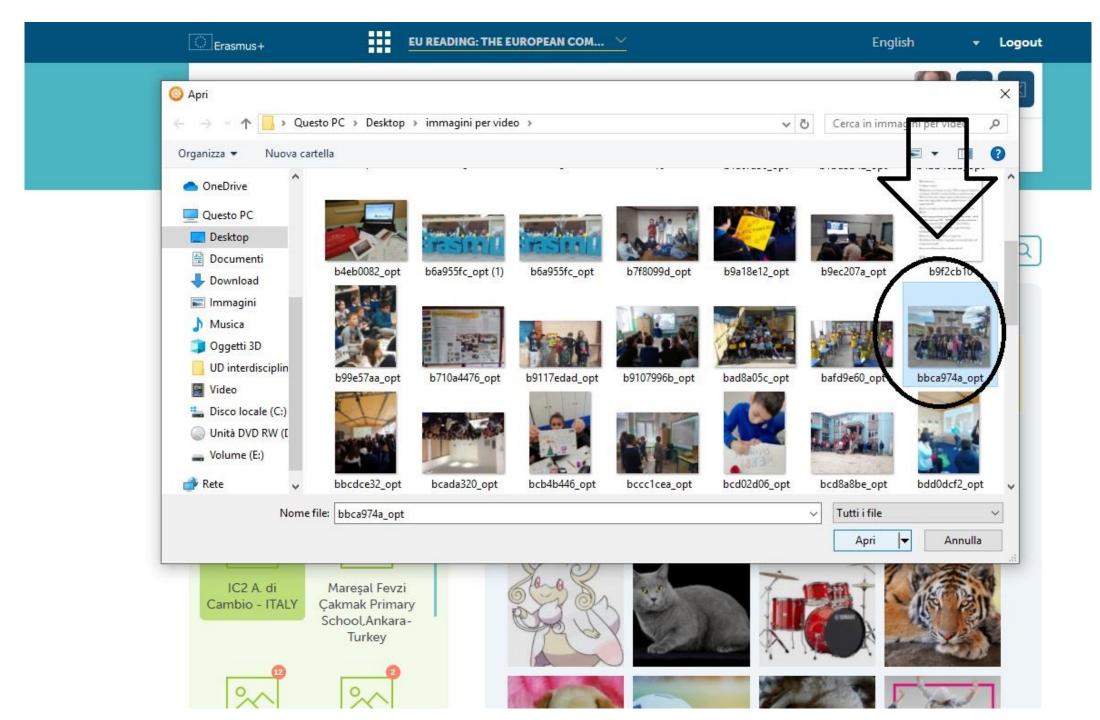

## ... and here you are!

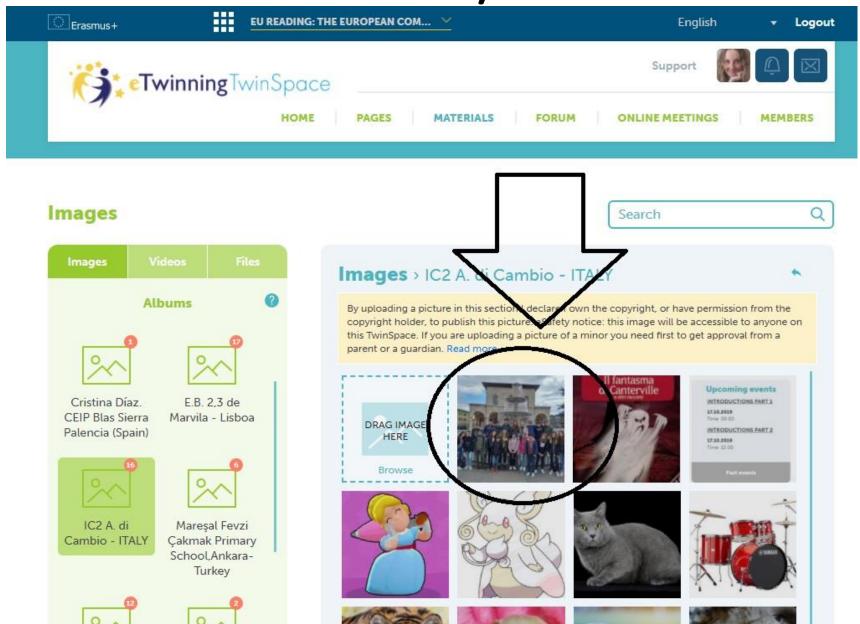